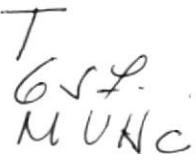

# ESCUELA SUPERIOR POLITÉCNICA DEL LITORAL

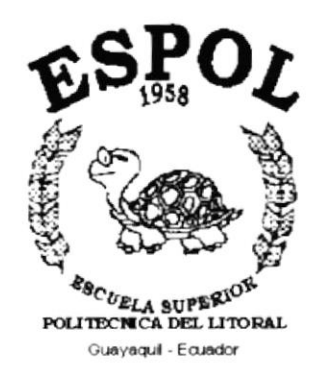

# PROGRAMA DE TECNOLOGÍA EN COMPUTACIÓN

# **TESIS DE GRADO**

# PREVIO A LA OBTENCIÓN DEL TÍTULO DE: **ANALISTA DE SISTEMAS**

# TEMA:

# **SISTEMA CONTABLE DE NEGOCIOS - SICONE MANUAL DE DEMOSTRACIÓN**

**AUTOR: MARÍA LUISA MUNIZAGA SORIA** 

# **DIRECTOR:**

ANL. JORGE LOMBEIDA CHÁVEZ

AÑO

2000

#### AGRADECIMIENTO

Primeramente agradezco a Dios Todopoderoso por todas las bendiciones que en cada momento de mi vida me brinda encendiendo siempre en mi una luz de fe y esperanza, dándome fuerzas para alcanzar mis metas.

Agradezco además a todo el personal de Comercial León S.A. quienes nos dieron su colaboración y apoyo, dándonos asi la oportunidad para la realización de este proyecto; así como al Anl. Jorge Lombeida quien con su valiosa colaboración como Directo de Tesis ayudó intensamente para la elaboración del mismo.

María Luisa Munizaga Soria

#### DEDICATORIA

Este éxito alcanzado lo dedico a mis padres Beatriz Soria y José Munizaga impulsadores de mis logros y metas, a mis hermanos por todo el apoyo brindado durante los años de estudio que cursé en ésta Facultad.

A todos los amigos que me brindaron su amistad en el transcurso de mis preparación como profesional y muy en especial a aquellos que desinteresadamente aportaron con un granito de arena para la elaboración del presente trabajo.

María Luisa Munizaga Soria

# DECLARACIÓN EXPRESA

La responsabilidad por los hechos, ideas y doctrinas expuestos en ésta Tesis de Grado me corresponden exclusivamente, y el patrimonio intelectual de la misma al PROTCOM (Programa de Tecnología en Computación) de la ESPOL (Escuela Superior Politécnica del Litoral)

# FIRMA DEL DIRECTOR DE TESIS

ANL. Jorge Lombeida Chávez

# FIRMA DEL AUTOR

María Luisa Munizaga Soria

# TABLA DE CONTENIDO

# CAPÍTULO 1

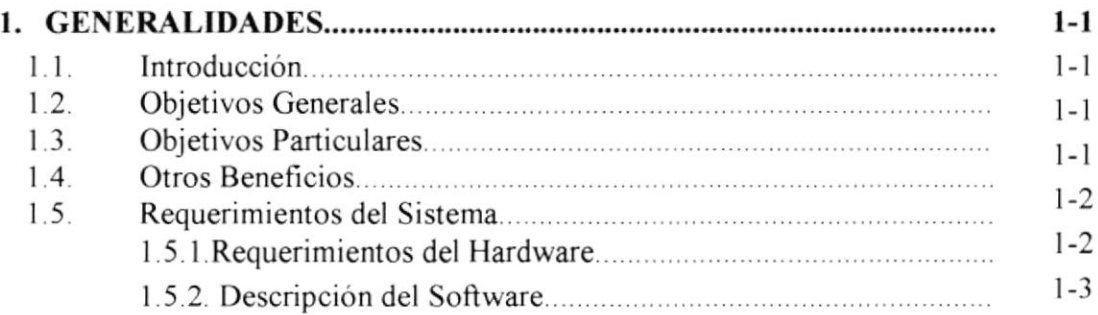

## CAPÍTULO 2

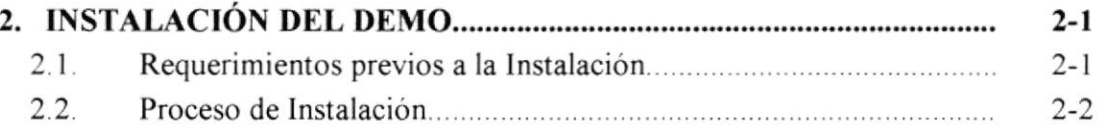

# CAPÍTULO 3

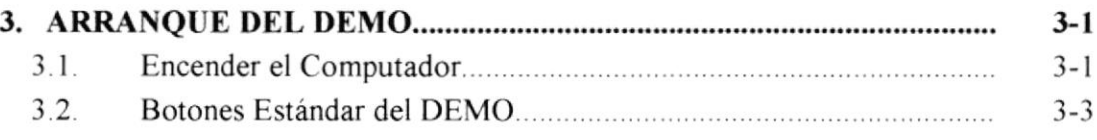

# CAPiTULO 4

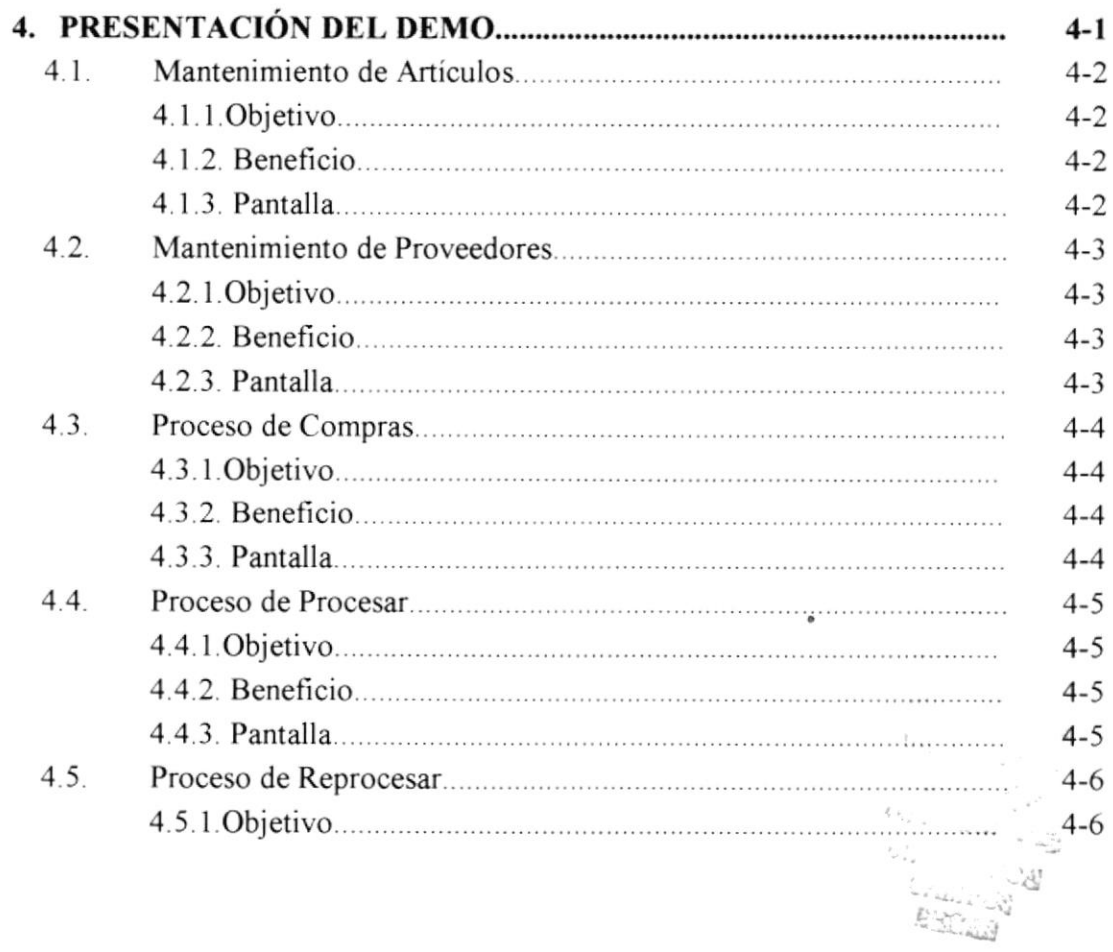

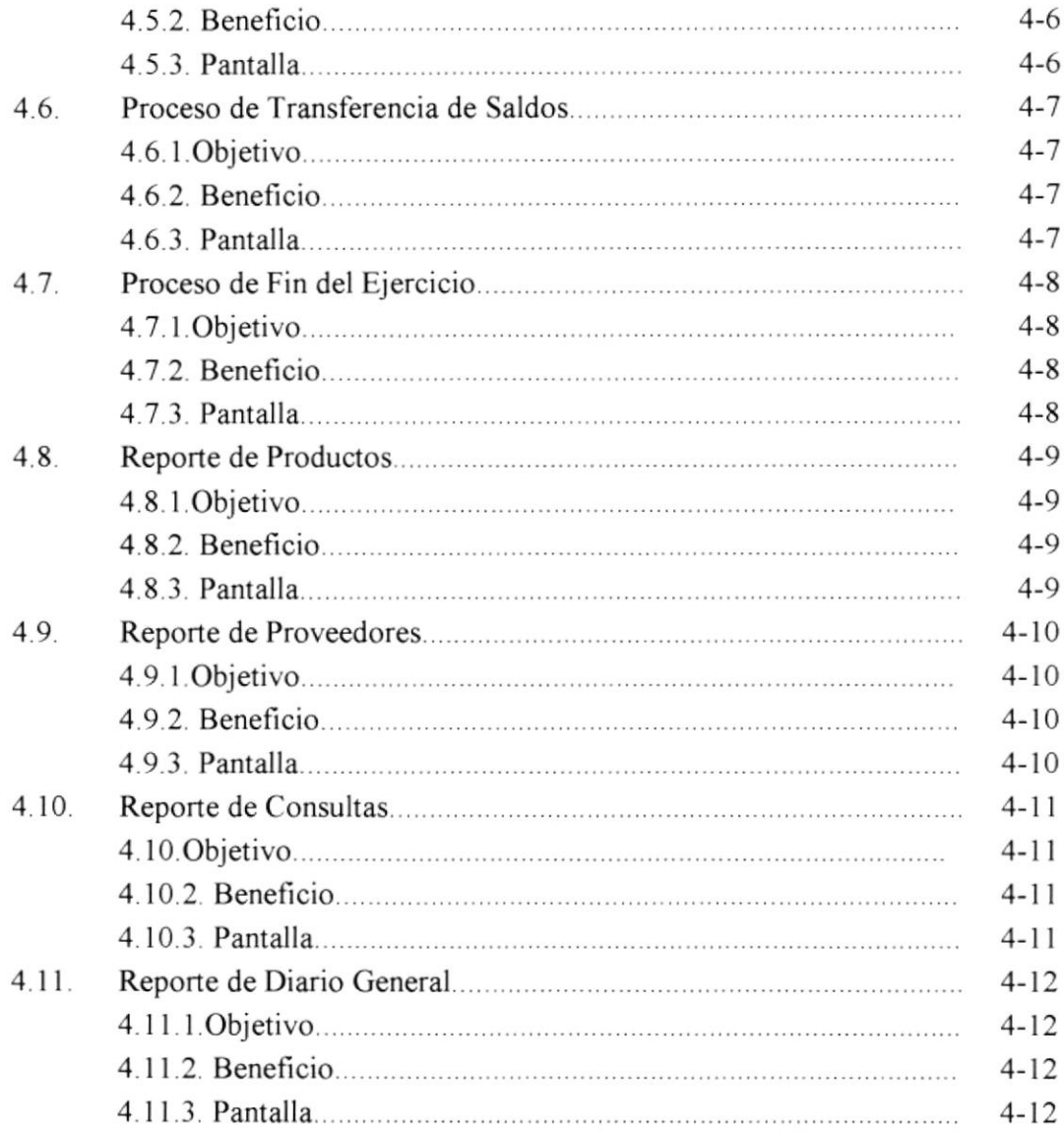

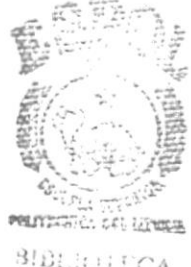

 $\begin{array}{c} \text{SIDL}(\epsilon) \text{ } \text{ECA} \\ \text{CAMPUS} \\ \text{PEBAS} \end{array}$ 

# ÍNDICE DE FIGURAS

## CAPÍTULO 2

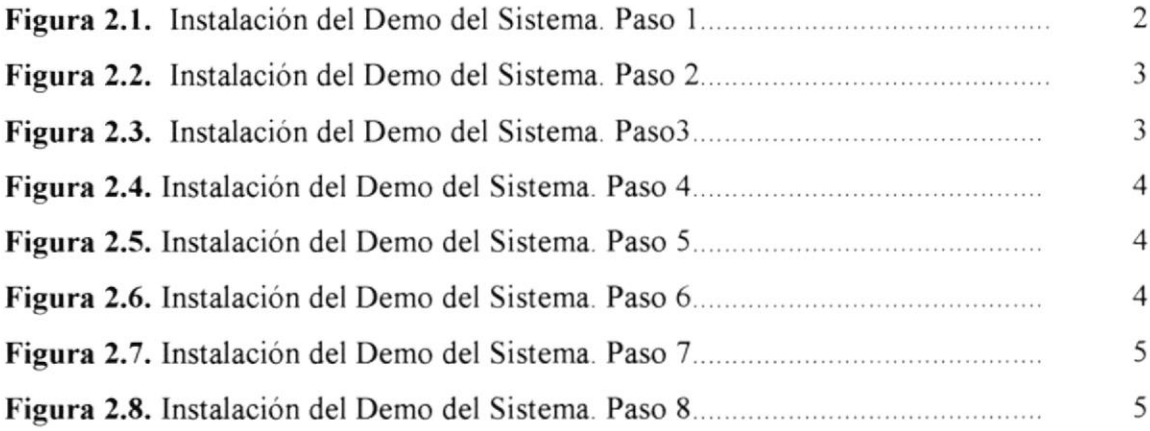

# CAPiTULO 3

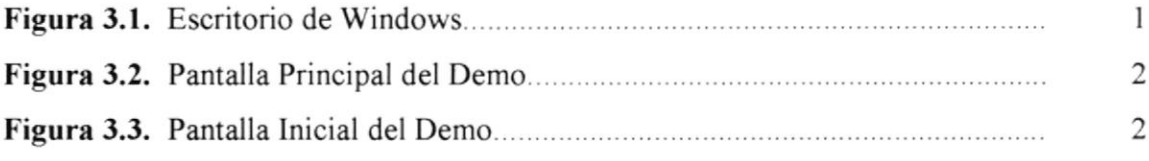

## CAPiTULO 4

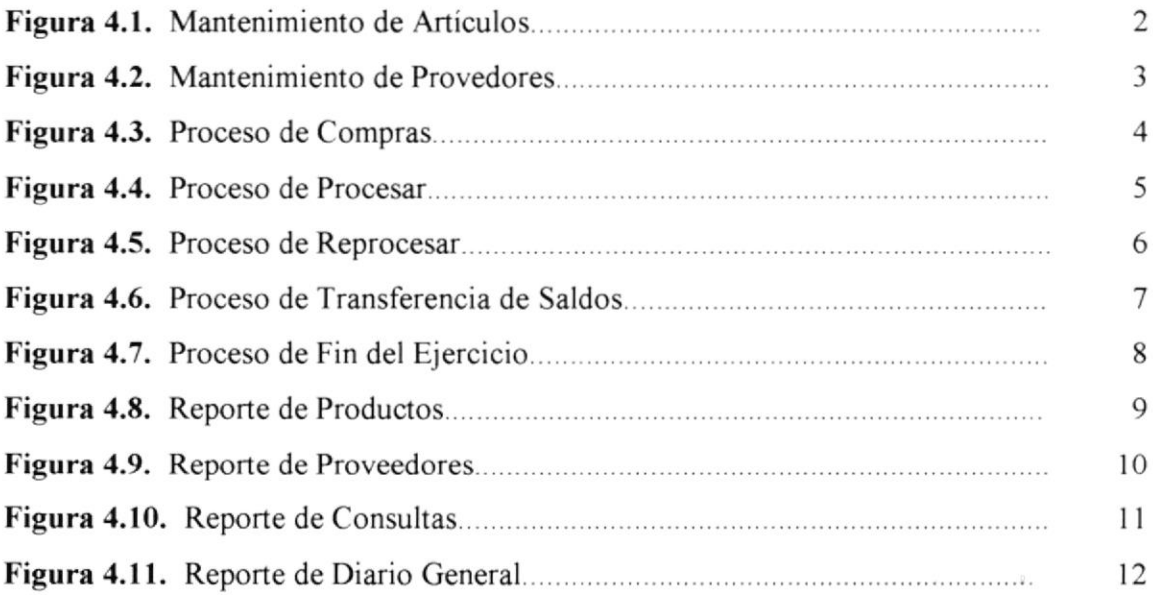

# ÍNDICE DE TABLAS

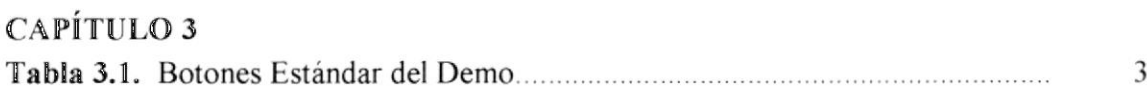

# $\begin{matrix} \phantom{-} \end{matrix}$ Capítulo Generalidades

,

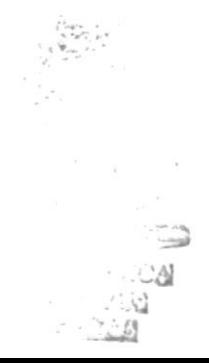

# **1 GENERALIDADES**

#### *Introducción* 1.1.

Este folleto demostrativo mostrará las ventajas que ofrece el Sistema Contable de Negocios - SICONE, como una herramienta de software que permitirá llevar un control automático de los procesos con el módulo de Control de Cuentas por Pagar.

#### **Objetivos Generales**  $1.2.$

El Objetivo General del Sistema es de proporcionar servicios a la empresa a través del Control de todas las obligaciones que se generen por la Cuentas por Pagar.

El Sistema provee información actualizada y confiable en cualquier momento permitiendo un eficiente control interno.

#### $1.3.$ **Objetivos Particulares**

El módulo propuesto cubrirá todas las expectativas de cada una de las obligaciones que se tenga con los Proveedores.

#### **Otros Beneficios**  $1.4.$

Los principales beneficios del Sistema Contable de Negocios son:

#### $\checkmark$  Completa Integración

Posee una integración completa con el Módulo de Contabilidad y de Caja – Bancos, lo cual posee información confiable y actualizada en cualquier momento que se desee.

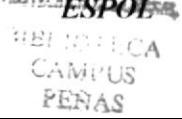

#### ✓ Eliminar pasos innecesarios en el control de los saldos de proveedores

La información se encuentra en tiempo real, lo cual significa que al momento de realizar una consulta sobre los saldos de los proveedores estos estarán actualizados y de esta manera poder dar mayor agilidad a los procesos respectivos.

#### $\checkmark$  Cumple con las siguientes características:

- 1. Es amigable al Usuario.
- 2. Es multiusuario
- 3. Es parametrizado (en caso de cambios del sistemas)
- 4. Mantenimiento, Consistencia e Integridad de los datos.
- 5. Reportes de movimientos actuales e históricos. Realización automática de asientos contables.

#### $1.5.$ Requerimientos del Sistema

#### 1.5.1. Requerimientos de hardware

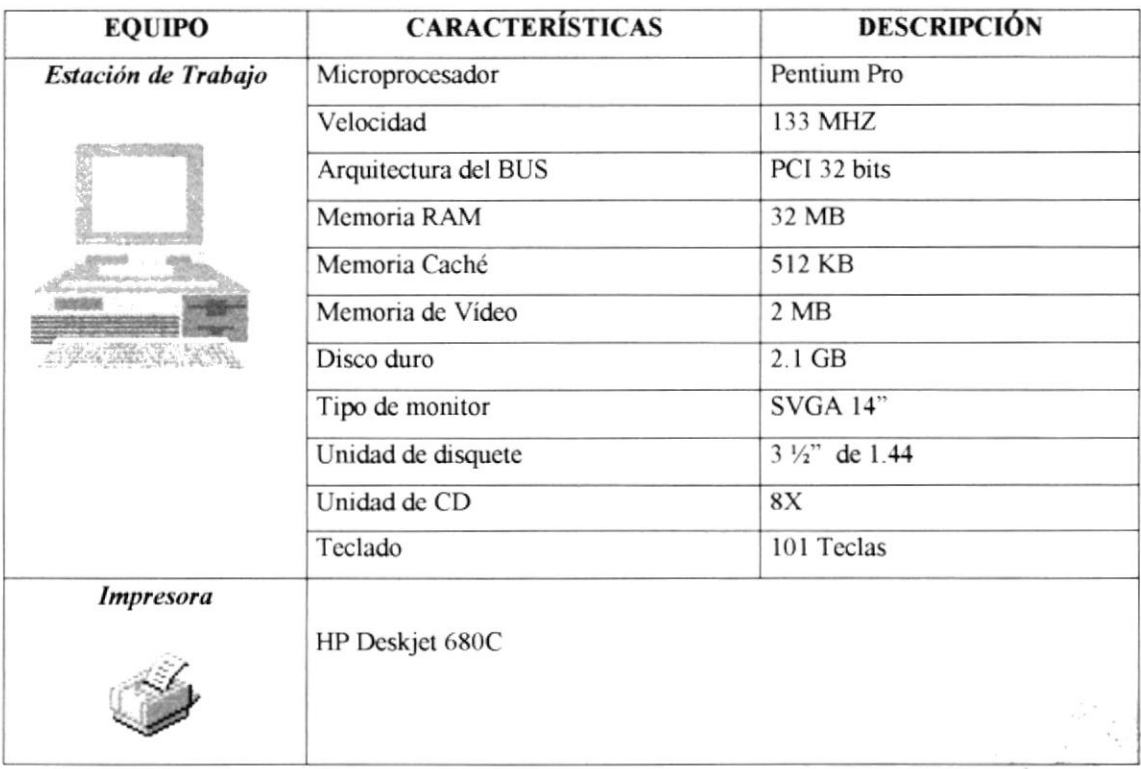

# 1.5.2. Descripción del Software

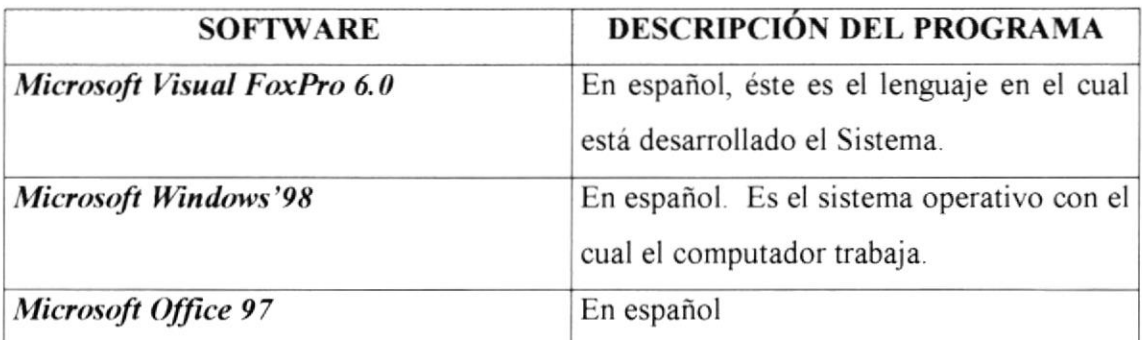

# $\sum_{i=1}^{n}$ Capítulo Instalación del Demo

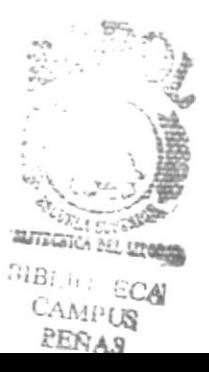

# 2 INSTALACIÓN DEL DEMO

Antes de iniciar el proceso de instalación consiste en almacenar en su disco duro los programas necesarios para que el Demo del sistema pueda funcionar, lo siguiente le ayudará a preparar e instruir la puesta en marcha del Demo.

#### 2.1 Requerimientos previos a la Instalación

Antes de comenzar el proceso de instalación debe cumplir con los siguientes requisitos

Tener los discos o el CD de instalación del demo del Sistema

- l. No es necesario que se creen directorios en el disco duro, disquete o el CD de instalación crea el directorio y copia de todos los archivos del Sistema en el directorio especificado.
- 2. Eliminar todos los archivos temporales de su computadora
- 3 El disco duro por lo menos debe tener 3 MB. De espacio libre, para poder trabajar óptimamente.
- 4. Verificar los archivos y carpetas de su disco duro en busca de errores, y támbien la superficie del disco. Esto lo puede hacer con Microsoft SCANDISK que viene en Windows 95.
- 5. Con el paso del tiempo, los archivos pueden quedar divididos en fragmentos almacenados en diferentes lugares del disco duro. Estos archivos aparecen enteros al abrirlos pero su PC tarda más tiempo en leerlos y escribir en ellos utilice el defragmentador de disco que viene en el Windows 95.
- 6 Cerrar todas Ias aplicaciones que estén corriendo actualmente

#### 2.2 Proceso de Instalación

Esta sección describe como instalar el Demo del Sistema, una vez cumplido con los requerimientos anteriores; los pasos para instalar el Demo del Sistema, son los siguientes:

1. Dé un click en la barra de inicio de Windows, ubíquese en Programas y después de otro click en explorador de Windows, inserte el CD o disquete de instalación del Demo.

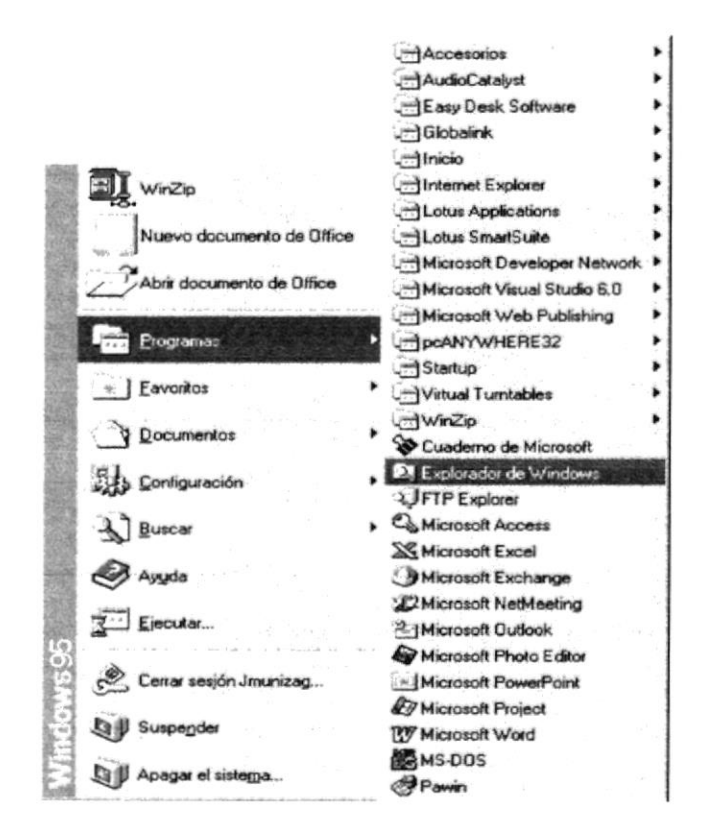

Figura 2.1. Instalación del Demo del Sistema. Paso 1

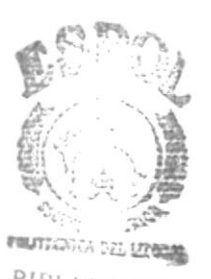

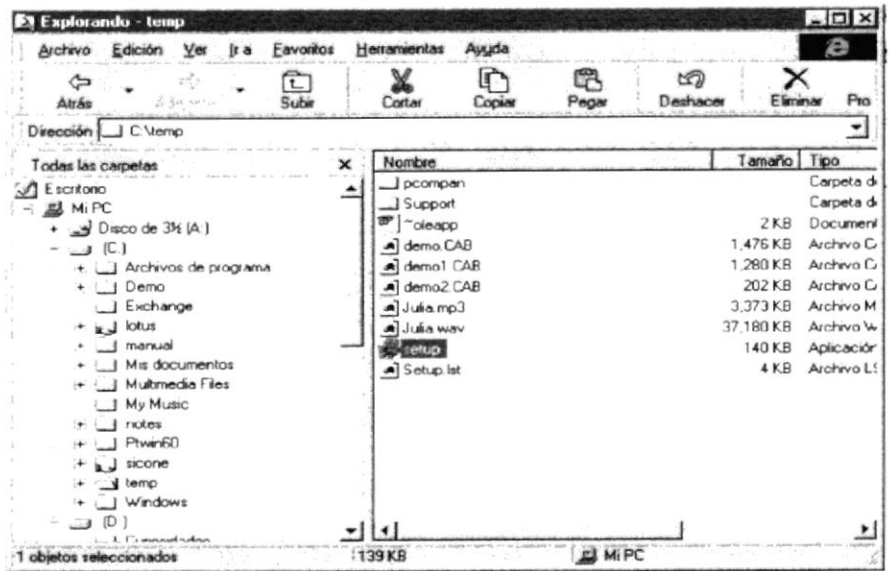

Figura 2.2. Instalación del Demo del Sistema. Paso 2.

2. De doble click en el archivo SETUP EXE para iniciar el proceso. El programa de instalación comenzará automáticamente a copiar los archivos necesarios durante el proceso de instalación, espere a que termine de copiarlos.

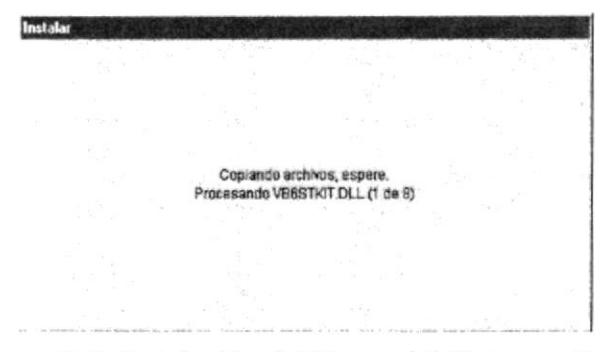

Figura 2.3. Instalación del Demo del Sistema. Paso 3

3. Se recomienda cerrar todas las aplicaciones que estuvieren abiertas para evitar conflictos en la actualización de archivos compartidos durante la instalación presione ALT + Tab para cambiar de aplicación. Finalmente dé click en el botón OK para continuar.

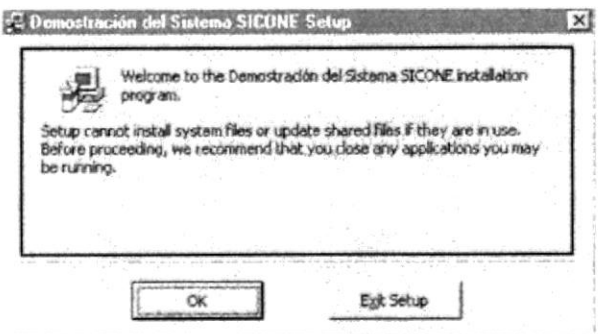

Figura 2.4. Instalación del Demo del Sistema. Paso 4.

4. Dé click en el botón que aparece resaltado por defecto si está de acuerdo con la ruta de instalación que se muestra en pantalla, de lo contrario de click en el botón << Change Directory >> (Cambiar Directorio).

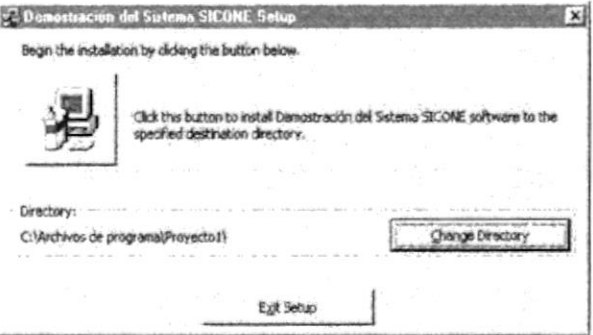

Figura 2.5. Instalación del Demo del Sistema. Paso 5

5. Escriba la ruta completa donde desea que se instale el Programa Demostrativo de SICONE. De click en el botón OK para continuar.

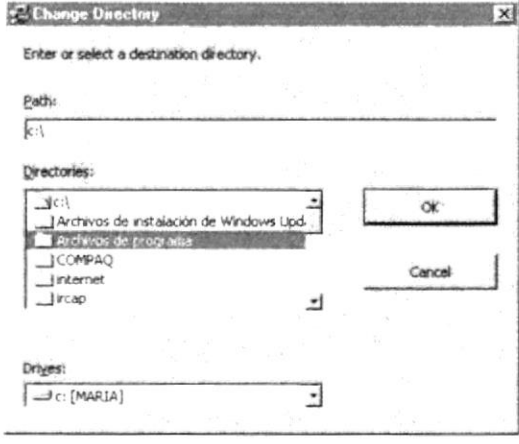

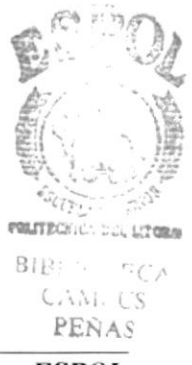

Figura 2.6. Instalación del Demo del Sistema. Paso 6.

6. Elija el Grupo de Programa bajo el cual se encontrará el archivo ejecutable. De click en << Continue >> para aceptar.

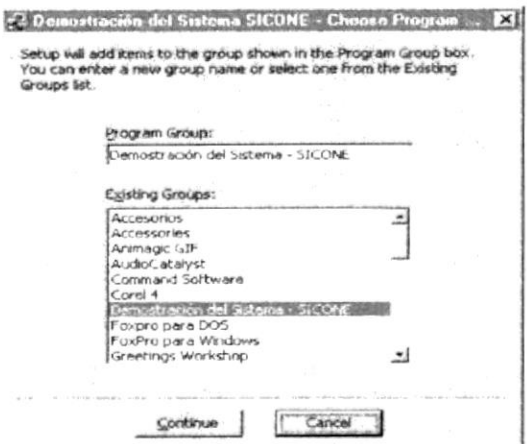

Figura 2.7. Instalación del Demo. Paso 7

- 7. El programa de Instalación finalmente copiará todos los archivos necesarios para la ejecución y creará el acceso en la Barra de inicio de Windows.
- 8. Finalmente se mostrará en pantalla un mensaje indicando que la instalación se completó exitosamente. Dé click en el botón Aceptar.

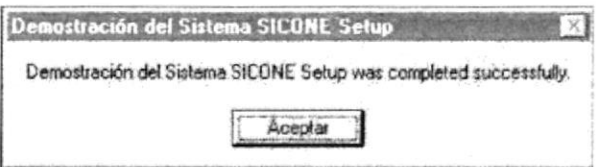

Figura 2.8. Instalación del Demo del Sistema. Paso 8.

# Capítulo 5 Arranque del Demo

# **3 ARRANQUE DEL DEMO**

#### 3.1. Encender el Computador

- 1. Encender el switch de potencia del CPU (Power en ON)
- 2. Encender el switch de potencia del monitor (Power en ON)
- 3. El sistema Operativo Windows 95 o Windows 98 dependiendo de cual tenga instalado, empezará a cargarse. Aparecerá la pantalla que se muestra a continuación, en la cual deberá dar un click en la barra de inicio de Windows, ubíquese en Programas y busque la carpeta Demostración del Sistema SICONE y después de otro click en el subtítulo que aparece allí.

|                                           | $-1$ Corel 4                     |                                  |
|-------------------------------------------|----------------------------------|----------------------------------|
|                                           | Cenotración del Sistema - SICONE | Democración del Sistema - SICONE |
|                                           | . Foxpro para DOS                |                                  |
|                                           | - FoxPio para Windows            |                                  |
|                                           | Greetings Warkshop               |                                  |
|                                           | - Grupo Innova Multimedia        |                                  |
|                                           | $-1$ inicio                      |                                  |
|                                           | .- Lotus SmartSuite              |                                  |
|                                           | -) Macromedia Dreamweaver        |                                  |
|                                           | :- Microsoft Developer Network   |                                  |
| Abri documento de Office                  | - Microsoft Reference            |                                  |
| Nuevo documento de Office                 | H Microsoft Visual Basic 5.0     |                                  |
| Si WinZp                                  | - Microsoft Visual FoxPro        |                                  |
| El Etopaman                               | A Microsoft Vieual Studio 6.0    |                                  |
| <b>Q</b> ccumentos                        | $-1$ m/RC                        |                                  |
| & Configuración                           | -1 MusicMatch 3                  |                                  |
|                                           | Hel2Phone                        |                                  |
| a) Buscar<br><b>O</b> Aguda               | - Netscape Communicator          |                                  |
| Ejecutar.                                 | H New Visio Drawing              |                                  |
|                                           | $-10$ dbo                        |                                  |
| by Apagar el sistema                      | A Patak                          |                                  |
| Binicial TV Microsoft Ward - CAP - Pkware |                                  |                                  |

Figura 3.1. Escritorio de Windows

4. Enseguida le saldrá la siguiente pantalla, donde le explica los objetivos del Sistema SICONE.

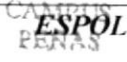

BIBLIOTECA

POLITECTIC.

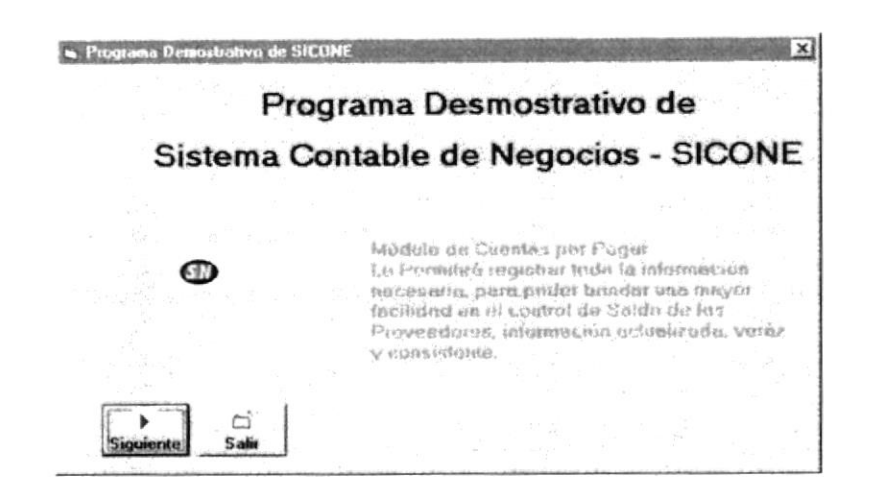

Figura 3.2. Pantalla Principal del Demo

5. Para comenzar la presentación del Demo haga click en el botón y le mostrará la Pantalla de Bienvenida del Demo, si desea salir haga click en el botón  $\frac{c_1^2}{\sinh{c_1}}$ 

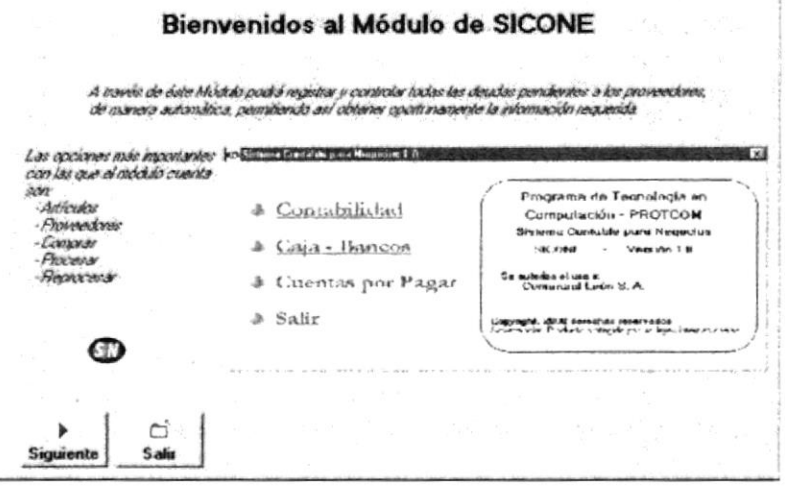

Figura 3.3. Pantalla Inicial del Demo

#### 3.2. Botones Estándar del DEMO

A continuación se explica el manejo de los botones con que se manipula el Demo.

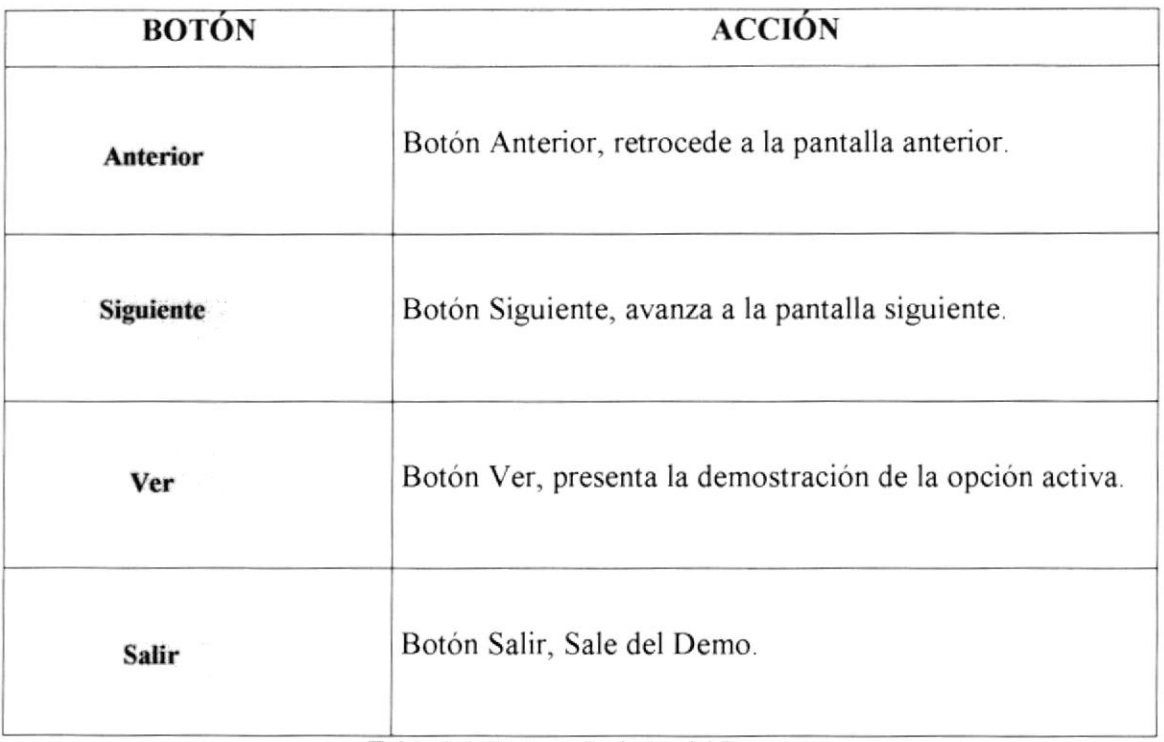

Tabla 3.1. Botones Estándar del Demo.

La manipulación del Demo se basa en el manejo de los botones antes explicados.

# 4 Capítulo Presentación del Demo

# 4 PRESENTACIÓN DEL DEMO

El Capítulo de Presentación del Demo tiene como objetivo mostrar las opciones más importantes del Módulo de Cuentas por Pagar.

Las opciones a presentarse son las siguients.

- $\checkmark$  Mantenimiento de Artículos.
- ✓ Mantenimiento de Proveedores.
- $\checkmark$  Proceso de Compras.
- $\checkmark$  Proceso de Procesar.
- ← Proceso de Reprocesar.
- $\checkmark$  Proceso de Transferencia de Saldos.
- $\checkmark$  Proceso de Fin del Ejercicio.
- ← Reporte de Productos.
- ← Reporte de Proveedores.
- ← Reporte de Consultas.
- ← Reporte de Diario General.

#### 4.1. Mantenimiento de Artículos

#### 4.1.1. Objetivo

Registrar los productos o artículos que el Comercial posee en sus bodegas, las mismas que son productos de las compras realizadas.

#### 4.1.2. Beneficio

Proporciona información específica de cada producto y a la vez permite la veracidad de la información de los productos o artículos.

#### 4.1.3. Pantalla

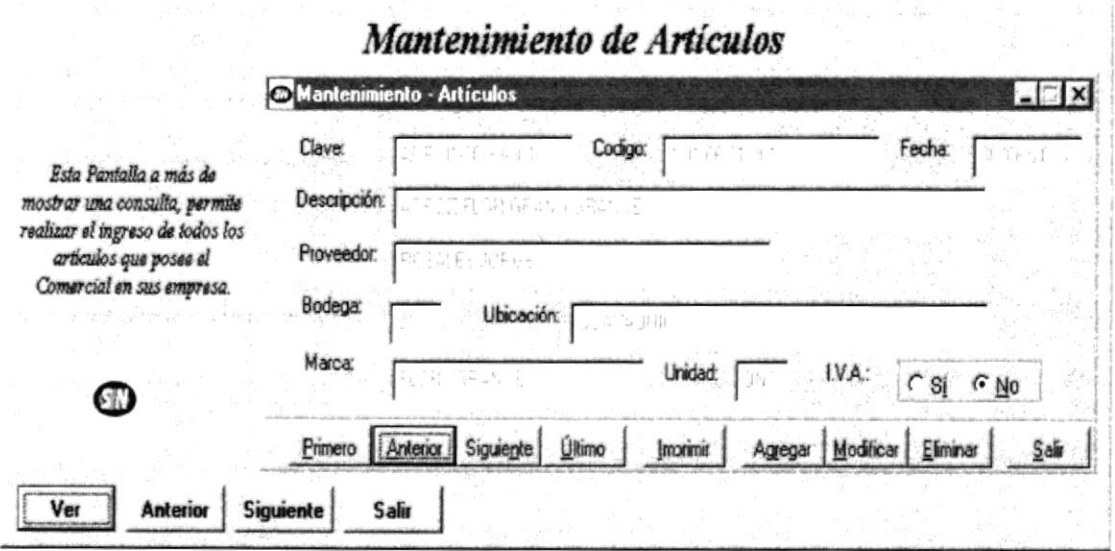

Figura 4.1. Mantenimiento de Artículos.

#### 4.2. Mantenimiento de Proveedores

#### 4.2.1. Objetivo

Registrar los proveedores con los cuales el Comercial posee las obligaciones de las Cuentas por Pagar. La misma que será utilizada para controlar los saldos de los proveedores.

#### 4.2.2. Beneficio

Proporciona información específica de cada proveedor y a la vez alimenta otros procesos.

#### 4.2.3. Pantalla

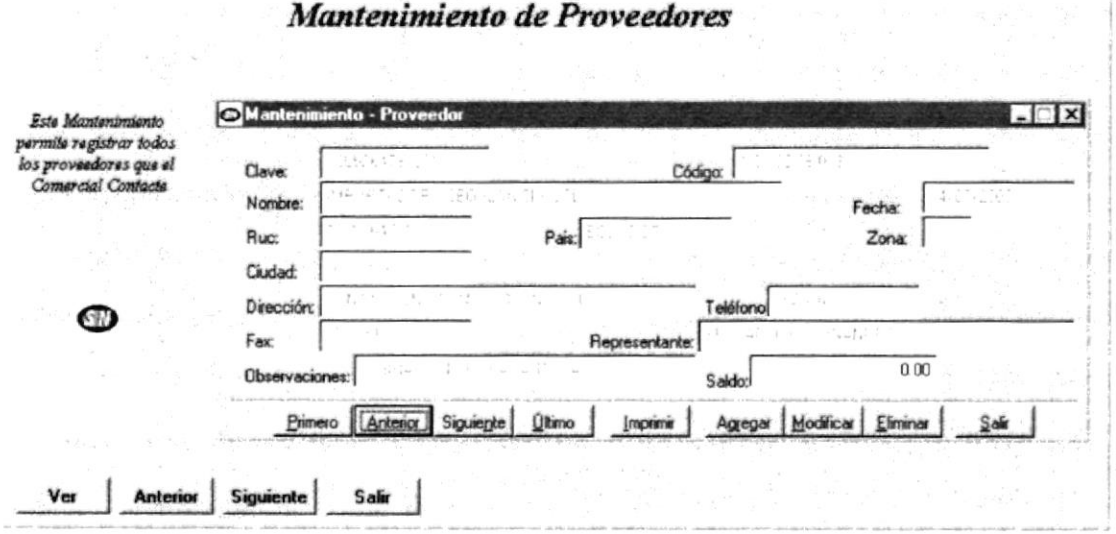

Figura 4.2. Mantenimiento de Proveedores.

#### 4.3. Proceso de Compras

#### 4.3.1. Objetivo

Registrar los artículos que se adquieren para el Comercial.

#### 4.3.2. Beneficio

Permite llevar un control de los artículos que se compran y a quien se le compra.

#### 4.3.3. Pantalla

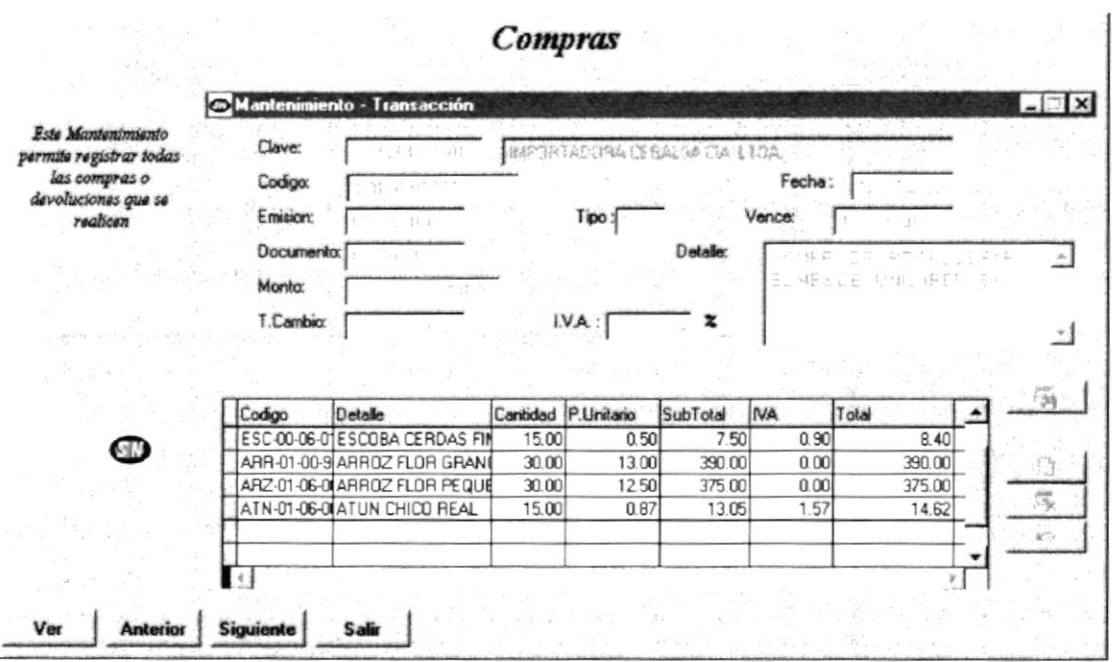

Figura 4.3. Proceso de Compras.

#### 4.4. Proceso de Procesar

#### 4.4.1. Objetivo

Registrar la mayorización contable que produce la integración con Contabilidad

#### 4.4.2. Beneficio

Permite relacionar las Cuentas por Pagar con las de Contabilidad y tener información veráz e integrada.

#### 4.4.3. Panlalla

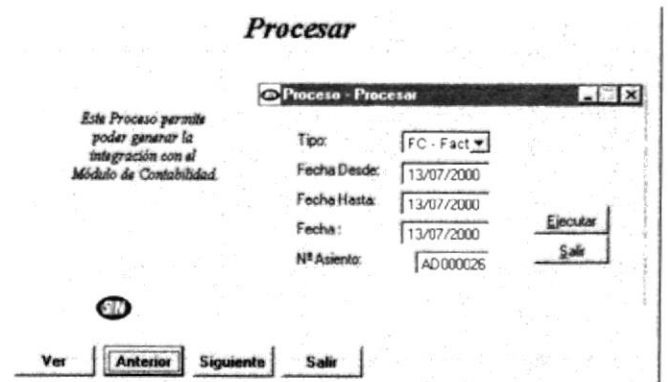

Figura 4.4. Proceso de Procesar

#### 4.5. Proceso de Reprocesar

#### 4.5.1. Objetivo

Registrar la desmayorización contable que produce la la reversión de los diarios contables que han sido ya mayorizados.

#### 4.5.2. Beneficio

Permite poder realizar reversiones, para así llevar un mejor control de los diarios.

#### 4.5.3. Pantalla

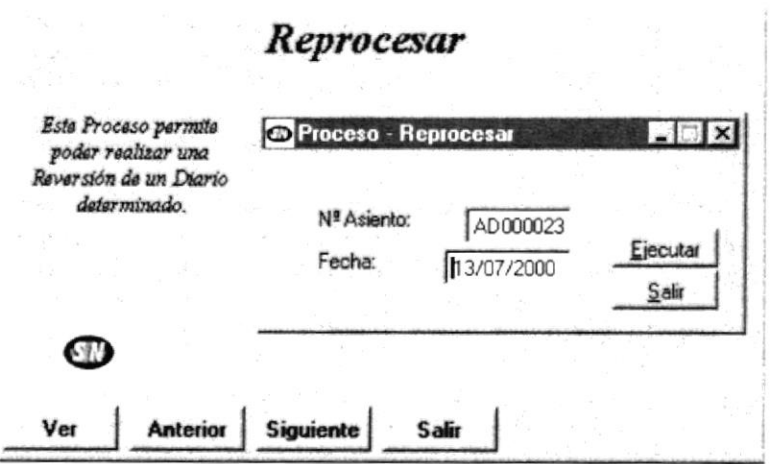

Figura 4.5. Proceso de Reprocesar.

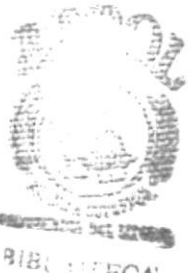

ECA AAiPUS PERAS

#### 4.6. Proceso de Tranferencia de Saldos

#### 4.6.1. Objetivo

Traspasa los Saldos de un mes determinado hasta otro.

#### 4.6.2. Beneficio

Permite poder contar con los Saldos de los proveedores, actualizados mensualmente y de manera correcta.

#### 4.6.3. Pantalla

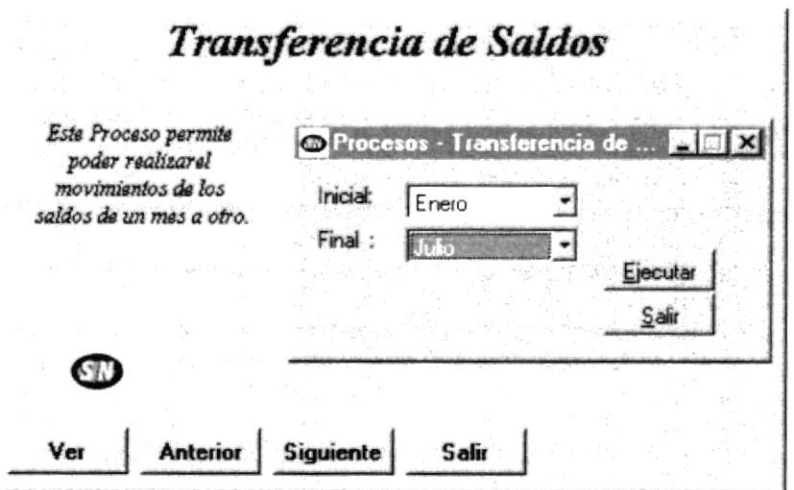

Figura 4.6. Proceso de Transferencia de Saldos.

 $\mathbb{L}$ ĭ.

#### 4.7. Proceso de Fin del Ejercicio

#### 4.7.1. Objetivo

Registrar la desmayorización contable que produce la la reversión de los diarios contables que han sido ya mayorizados.

#### 4.7.2. Beneficio

Permite poder realizar reversiones, para así llevar un mejor control de los diarios.

#### 4.7.3. Pantalla

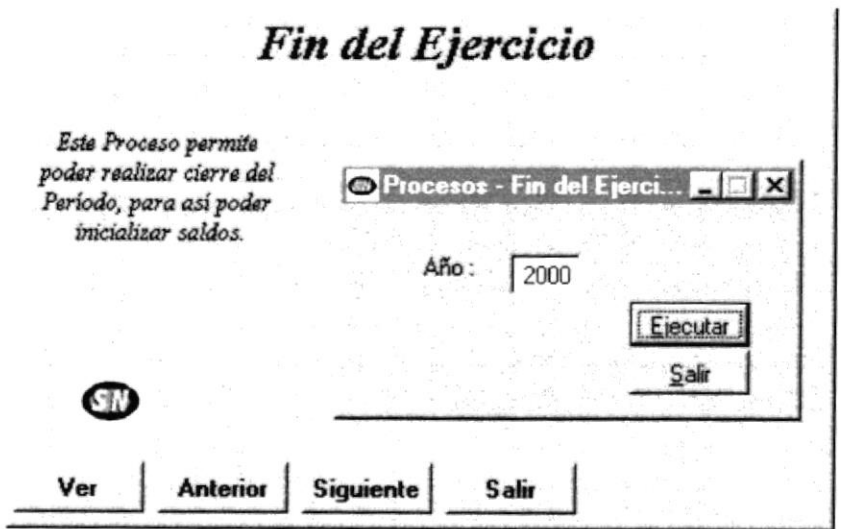

Figura 4.7. Proceso de Fin del Ejercicio.

#### 4.8. Reporte de Productos

#### 4.8.1. Objetivo

Presentar de manera detallada y resumida todos los productos que el Comercial posee.

#### 4.8.2. Beneficio

Generar un reporte informativo de los productos.

#### 4.8.3. Pantalla

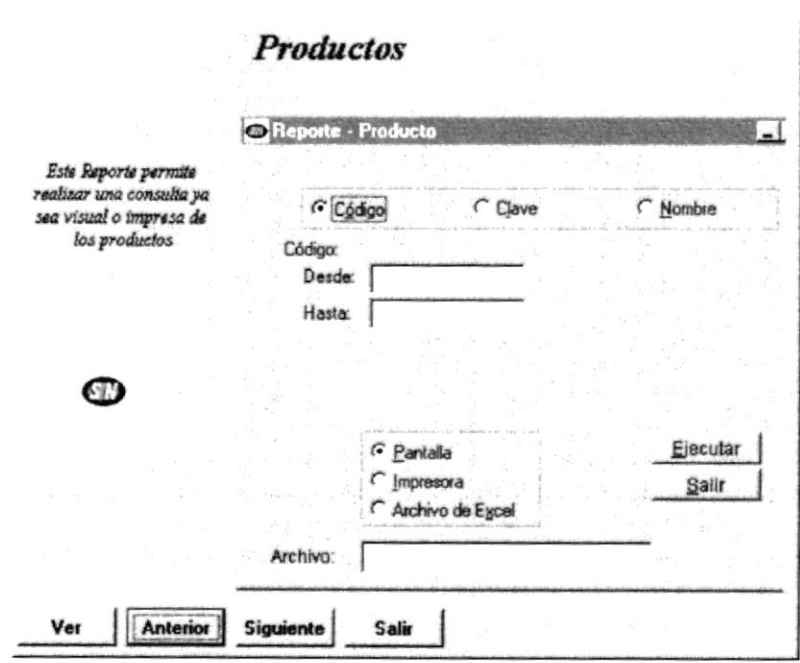

Figura 4.8. Reporte de Productos.

#### 4.9. Reporte de Proveedores

#### 4.9.1. Objetivo

Presentar de manera detallada y resumida todos los proveedores que el Comercial posee.

#### 4.9.2. Beneficio

Generar un reporte informativo de los proveedores.

#### 4.9.3. Pantalla

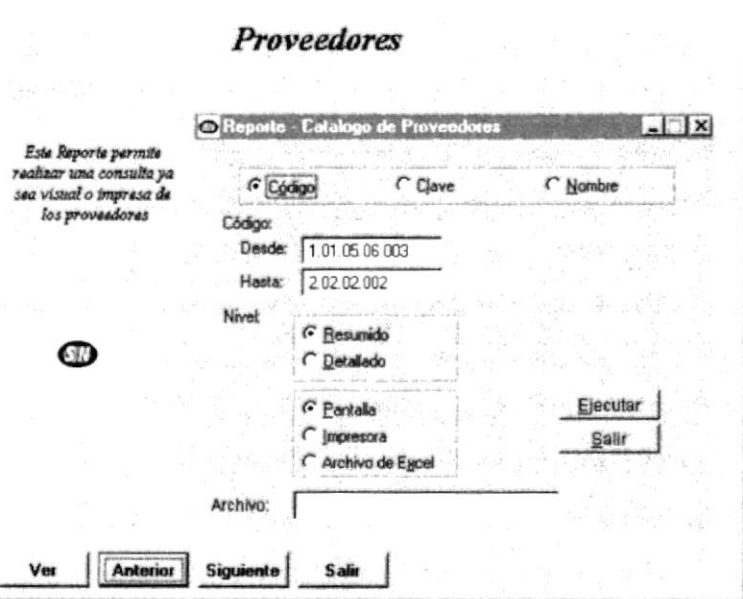

Figura 4.9. Reporte de Proveedores.

 $\tilde{\mathcal{A}}_{\mathcal{A}}$  $\tilde{L}$ 

#### 4.10. Reporte de Consultas

#### **Objetivo**  $4.10.1.$

Presentar una lista de todas las transacciones generadas por las compras y devoluciones, antes de ser procesadas.

#### $4.10.2.$ **Beneficio**

Generar un reporte informativo de las transacciones de compras y devoluciones.

#### $4.10.3.$ Pantalla

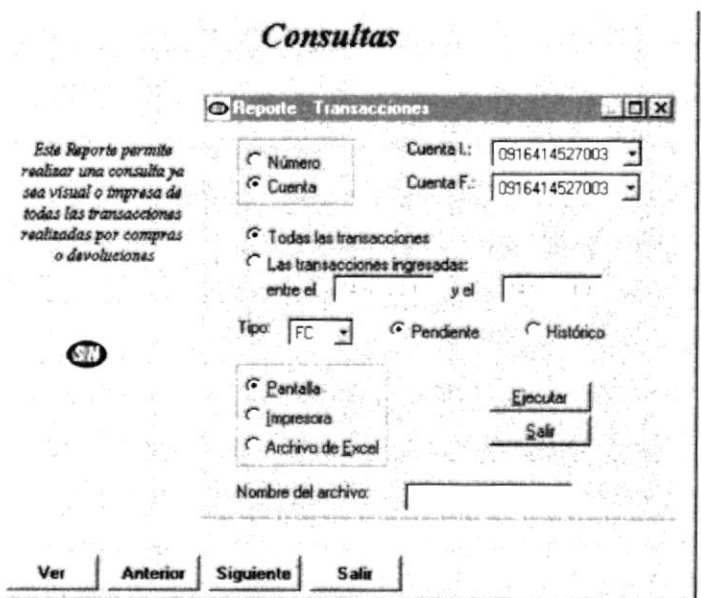

Figura 4.10. Reporte de Consultas.

#### 4.11. Reporte de Diario General

#### $4.11.1.$ **Objetivo**

Presentar un listado de los Diarios Generados por las transacciones procesadas, en un determinado mes.

#### $4.11.2.$ **Beneficio**

Generar un reporte informativo de los Diarios Generales.

#### Pantalla  $4.11.3.$

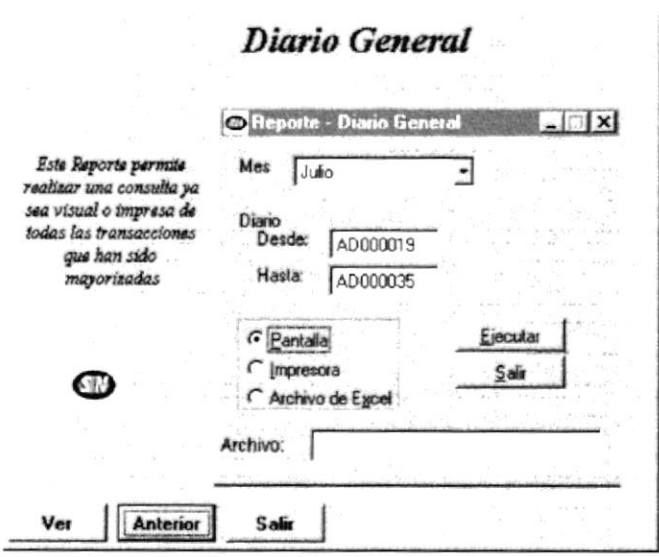

Figura 4.11. Reporte de Diario General.

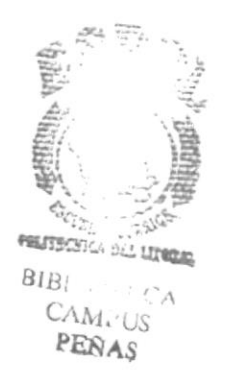